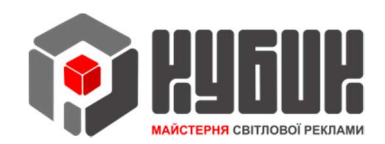

# Інструкція до пульту ДК з управління табло обміну валют

ІНСТРУКЦІЯ

## ЗМІСТ

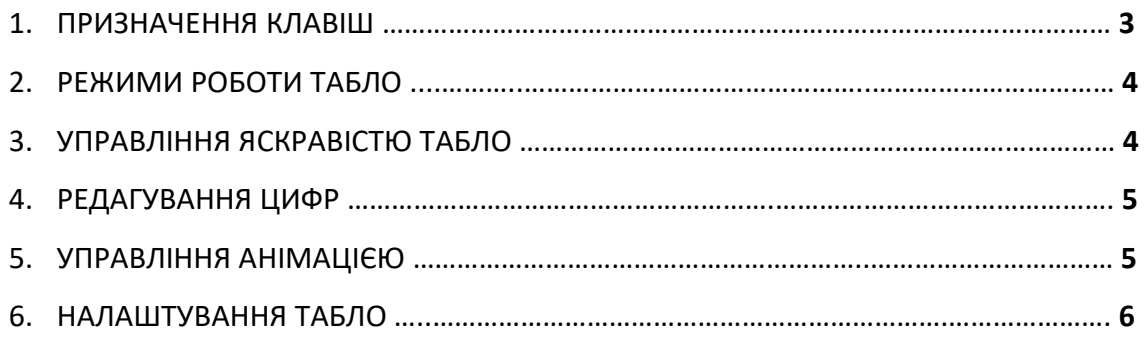

### 1. ПРИЗНАЧЕННЯ КЛАВІШ

На рис.1 представлений пульт ДК з призначенням клавіш.

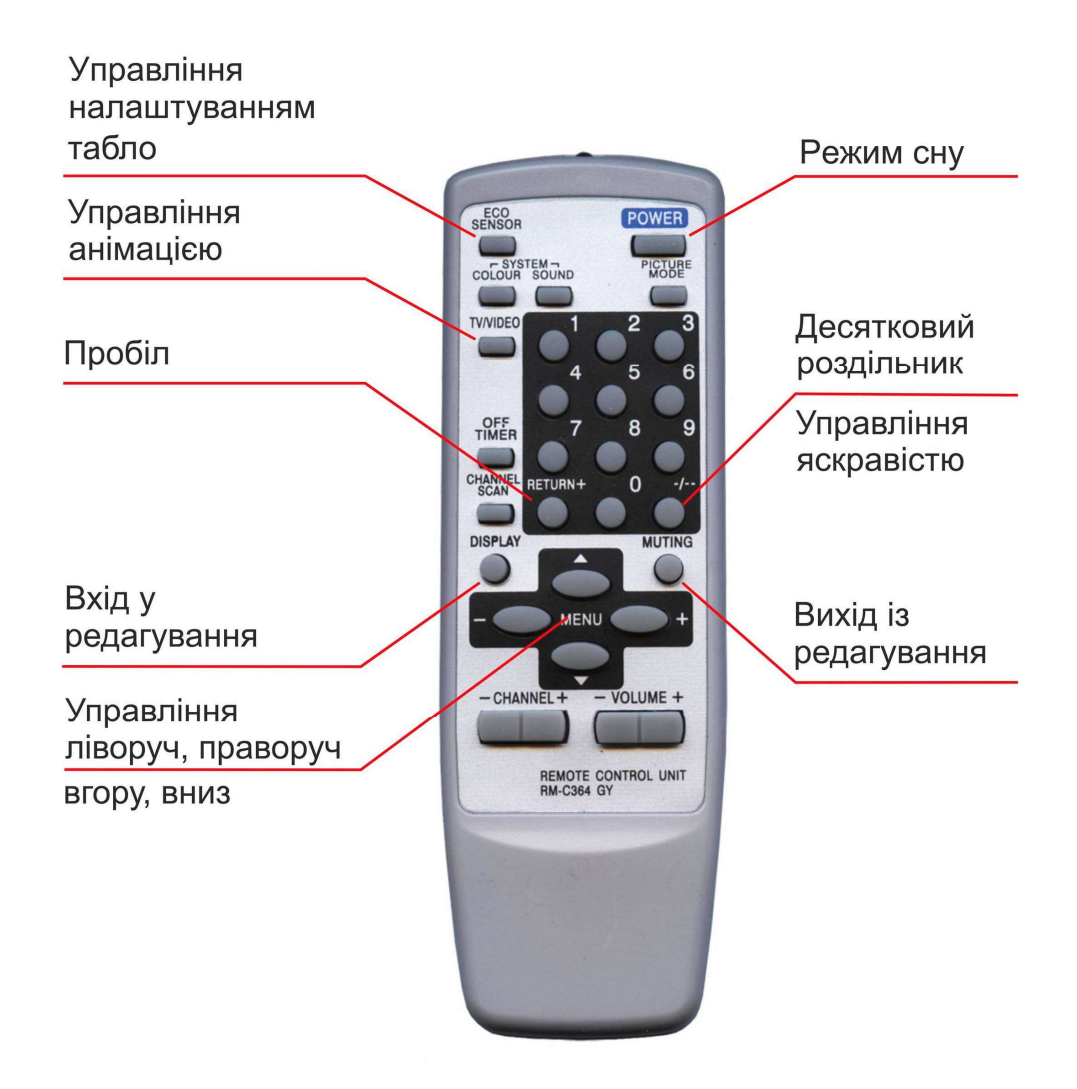

Рис.1 Пульт ДК

Клавіші на пульті дистанційного керування виконують такі функції:

«**ECO SENSOR**» - установка кількості цін, кількості цифр у ціні, яскравості для режимів «день», «сутінки», «ніч».

«TV/VIDEO» - налаштування режиму анімації, швидкості та періоду повторень.

«**POWER**» - переведення табло в режим сну, при якому всі цифри погашені і працює лише головний процесор для прийому команд з пульта.

4 клавиші «Menu» - стрілки вліво, вправо, вгору та вниз для переходу між цифрами при редагуванні.

«DISPLAY» - вхід у режим редагування.

«MUTING» - вихід із режиму редагування.

«RETURN» - очищення цифри (порожнє значення).

«-/--» - десятковий роздільник для виділення копійок, а також керування режимами яскравості.

«0»…«9» - цифри значення ціни.

#### 2. РЕЖИМИ РОБОТИ ТАБЛО

Табло може перебувати у трьох режимах роботи:

1) Режим показу цифр. Це основний режим роботи, в якому воно перебуває постійно.

2) Режим сну. Табло погашено, але контролер працює з мінімальним споживанням живлення та очікує команди від пульта.

3) Редагування цифр. У цьому режимі користувач встановлює потрібні значення цін. Редагування відбувається по одній цифрі. Цифра, що редагується, підсвічується морганням. Весь простір табло являє собою поле з вільними переходами з цифри на цифру за допомогою стрілок вліво, вправо, вгору та вниз.

4) Управління налаштуваннями табло. Виконується один раз перед початком роботи та подальше його використання, як правило, не потрібно.

5) Управління анімацією. Встановлюється анімація та її швидкість.

У режимі показу цифр можливо:

1) Зміна яскравості «день», «сутінки», «ніч». Виконується кнопкою "-/--". Натискання цієї кнопки за циклом перемикає яскравість з одного режиму до наступного.

2) Увімкнення анімаційних ефектів. Виконується кнопкою «TV/VIDEO» (див. розділ 4). Анімація застосовується тільки для табло валют, цінове поле якого має не більше 8 цифр завширшки та у висоту.

### 3. УПРАВЛІННЯ ЯСКРАВІСТЮ

Яскравість світіння табло має три градації для різного часу доби. Відразу після ввімкнення яскравість табло встановлена «день». Перехід у режим «сутінки» та «ніч» виконується кнопкою «-/--».Натискання цієї кнопки по циклу переводить табло з одного режиму до наступного.

З якою яскравістю має працювати табло в кожному з трьох режимів, задається в налаштуваннях (див. розділ «Управління налаштуваннями табло»).

Щоб встановити потрібне значення курсів валют, перейдіть в режим редагування цифр кнопкою «DISPLAY». При цьому почне блимати ліва верхня цифра. Мигаюча цифра готова до редагування. На клавіатурі виберіть потрібне значення від 0 до 9, або погасіть, якщо треба, цю цифру кнопкою «RETURN».

Перехід з однієї редагованої цифри на іншу виконується стрілками вліво, вправо, вгору та вниз по всьому просторі табло.

Після введення нового значення цифри вона моментально зберігається в незалежній пам'яті.

Вихід із режиму редагування виконується кнопкою «MUTING».

### 5. УПРАВЛІННЯ АНІМАЦІЄЮ

При натисканні на кнопку «TV/VIDEO» встановлюються режими анімації: 0 - немає анімації;

- 1 по черзі гаснуть і запалюються ряди зверху вниз;
- 2 по черзі гаснуть і запалюються ряди знизу вгору;
- 3 одночасно гаснуть, потім запалюються ряди зверху вниз;
- 4 одночасно гаснуть, потім запалюються ряди знизу вгору;
- 5 по черзі гаснуть і запалюються цифри зліва направо у кожному ряду;
- 6 по черзі гаснуть і запалюються цифри справа ліворуч у кожному ряду;
- 7 одночасно гаснуть, потім запалюються цифри зліва направо у кожному ряду;
- 8 одночасно гаснуть, потім запалюються цифри справа наліво у кожному ряду. Вибір потрібних значень виконується стрілками вгору та вниз.

Натисніть кнопку «TV/VIDEO». На табло з'явиться значення «6 0». Цифра 6 вказує, що встановлено параметр анімації, а цифра 0 показує, який режим вибрано. Стрілками вгору та вниз встановіть необхідне значення.

#### Натисніть повторно кнопку «TV/VIDEO».

На табло з'явиться значення «7 5». Цифра 7 вказує, що встановлено параметр періодичності повторення анімації в секундах, а цифра 5 вказує на поточне значення в секундах. Встановіть необхідне значення стрілками вгору і вниз. Допустимі значення періодичності від 1 до 9 секунд.

Натисніть повторно кнопку «TV/VIDEO».

На табло з'явиться значення «8 3». Цифра 8 вказує, що встановлено значення швидкості відтворення анімації в інтервалах по 50 мілісекунд, а цифра 3 вказує на поточне значення швидкості. Тобто, кожні 3 х 50 = 150 мсек відтворюватиметься анімація на табло (по черзі гаснути та включатимуться ряди чи цифри у ціннику). Стрілками вгору і вниз встановіть необхідне значення. Допустимі значення швидкості анімації від 3 до 9, що відповідає 150-450 мсек.

## 6. НАЛАШТУВАННЯ ТАБЛО

За допомогою пульта встановлюються такі налаштування табло:

1) Кількість рядків (валют). Значення за замовчуванням 3.

2) Довжина однієї низки ціни. Значення за замовчуванням 8. Для 4-значного табло встановити 8, 5-значного встановити 10, для 6-значного встановити 12.

3) Встановлення яскравості режиму «день». Яскравість має діапазон значень від 0 до 9. При цьому 0 відповідає максимальній яскравості, а 9 – мінімальній. За замовчуванням для режиму «день» встановлена максимальна яскравість – 0.

4) Встановлення яскравості для режиму "сутінки". За замовчуванням 2.

5) Встановлення яскравості режиму «ніч». За замовчуванням 9.

Вхід у режим налаштувань, перехід між значеннями, що редагуються, і вихід з цього режиму виконується однією кнопкою «ECO SENSOR».

Встановлення необхідних значень виконується стрілками вгору та вниз.

#### !!! УВАГА !!!

#### Налаштування табло встановлюються в процесі його виробництва та введення в експлуатацію. Неусвідомлене редагування налаштувань у «ECO SENSOR» може спричинити порушення роботи всього табло.

Натисніть один раз кнопку «**ECO SENSOR**». На табло з'явиться значення «1 3». Цифра 3 вказує на кількість рядків (валют), а цифра 1 вказує на те, що в даний момент редагується перший параметр. Стрілками вгору та вниз встановіть необхідне значення.

Натисніть знову кнопку «**ECO SENSOR**». Табло перейде до редагування кількості цифр по горизонталі (довжина одного ряду валюти). Значення за замовчуванням «2 8». Цифра 8 вказує, що у рядку 8 цифр, а цифра 2 вказує, що на даний момент редагується другий параметр. Стрілками вгору та вниз встановіть необхідне значення.

Натисніть знову кнопку «ECO SENSOR». Табло перейде до редагування яскравості режиму «день». За замовчуванням "3 0". Цифра 3 вказує, що на даний момент редагується третій параметр, а цифра 0 вказує на те, що для режиму «день» встановлена яскравість 0 (максимальна). Стрілками вгору та вниз встановіть яскравість.

Натисніть знову кнопку «ECO SENSOR». Табло перейде до редагування яскравості режиму «сутінки». За замовчуванням "4 2". Цифра 4 вказує, що в даний момент редагується четвертий параметр, а цифра 2 вказує, що для режиму «сутінки» встановлена яскравість 2. Стрілки вгору і вниз встановіть яскравість.

Натисніть знову кнопку «ECO SENSOR». Табло перейде до редагування останнього параметра – яскравість для режиму «ніч». За замовчуванням "5 7". Цифра 5 вказує, що на даний момент редагується четвертий параметр, а цифра 7 вказує, що режиму «ніч» встановлена яскравість 7. Стрілками вгору та вниз встановіть яскравість.

Щоб завершити редагування та вийти в режим показу цифр, натисніть останній раз «ECO SENSOR»